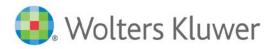

# TeamMate AM 12.6 Release Notes - March 2020

This document contains detailed descriptions of release updates that have been made to the TeamMate AM 12.6 release and subsequent updates. TeamMate updates come in the following forms:

- <u>**Release**</u> releases contain significant functionality and often architectural changes, or they can be a language edition, which requires many changes to files. These are full installations but will update existing versions. Examples of a release are 11.2, 12.0, 12.1.
- <u>Update</u> updates are a bundling of important defects or specific functionality that is considered critical on a scheduled basis (previously referred to as "Service Packs"). Updates also come in the form of a very small number of urgent defects or security vulnerabilities (previously referred to as "Hotfixes"). These are not full installations but will update the files necessary. Examples are 11.1 Update 1 (previously referred to as a "Service Pack") and 11.0.6.1 (previously referred to as a "Hotfix").

#### TeamMate Release History

| Version                                                | Release Date | Release Notes                   |
|--------------------------------------------------------|--------------|---------------------------------|
| 12.6 March 2020 <u>12.6 Release Notes - March 2020</u> |              | 12.6 Release Notes - March 2020 |
| Releases notes prior to 12.6                           |              | TeamMate Connect                |

## TeamMate AM 12.6 - March 2020

This release contains a number of TeamAdmin enhancements to prepare for AM Migration to TeamMate+ in following key areas:

| Work Paper Statistics                                                                                                    |
|----------------------------------------------------------------------------------------------------|
| • Export a list of all TeamEWP work papers including file size prior to migrating to TeamMate+.                                                                    |
| <ul> <li>The exported list contains Project Code, Project Title, Project Status, ARC, Work Paper<br/>Title, Extension, Size in KB.</li> </ul>                      |
| • Scan for password-protected work papers in order to un-protect them prior to migrating to                                                                        |
| TeamMate+. Password-protected work papers cannot be migrated to TeamMate+.                                                                                         |
| <ul> <li>The list of password-protected work papers will be exported to Excel.</li> </ul>                                                                          |
| Finalize TeamEWP Projects                                                                                                    |
| Select several EWP Projects for Finalization prior to migrating to TeamMate+.                                                                                      |
| • Search for Projects by Title, Code, Dates, Location, Group, Type, Status, or Audit Plan.                                                                         |
| <ul> <li>Select the EWP Projects to Finalize and finalize projects all at once.</li> </ul>                                                                         |
| <ul> <li>TeamMate+ only migrates projects that are Finalized, or in a status greater than</li> </ul>                                                               |
| Issued.                                                                                                    |
| De-activate User                                                                                                    |
| Select several Users (Auditor or Contacts) to de-activate all at once prior to migrating to                                                                        |
| TeamMate+.                                                                                                    |
| TeamAdmin Export                                                                                                    |
| <ul> <li>Export a complete list of Projects in the AM database to Excel or XML.</li> </ul>                                                                         |
| Export all Issues and Recommendations to Excel or XML.                                                                                                    |
| • The Global Organization Hierarchy – Users tab now has an Export to Excel option to export the list of users and their Global Organization Hierarchy assignments. |

We have continued our commitment to address production issues and secure software. There are many defects addressed and security updates listed below.

This is a full installation only for desktop, web server, and tools.

#### **Platform Support**

Detailed information about supported platforms is contained in the "TeamMate AM IT Overview 12.6," which is available on <u>TeamMate Connect</u>.

### Enhancements

| Reference | Product | Area             | Details                                                                                                    |
|-----------|---------|------------------|----------------------------------------------------------------------------------------------------|
| S-44143   | TeamEWP | Sign Off History | Added "Created By" information to signoff history in EWP<br>Browser, Issue Viewer, Procedure Viewer and Signoff<br>Viewer. |
| S-44122   | TeamEWP | Sign Off Viewer  | The exported Excel file in Sign Off Status Viewer now contains a new column for "Vitals."                                  |

### Defects

| Reference | Product     | Area                       | Details                                                                                                    |  |
|-----------|-------------|----------------------------|----------------------------------------------------------------------------------------------------|--|
| D-25259   | TeamEWP     | Distributed Projects       | Corrected a defect that was preventing users to log into a distributed project converted from older versions (11.2 and prior).                                                                                                    |  |
| D-25726   | TeamEWP     | Distributed Projects       | Installers now include Microsoft Access Database<br>Engine 14.0.7015.00 to avoid an error when trying<br>to change the Access password in a distributed<br>database.                                                                                                    |  |
| D-24603   | TeamEWP     | Editor                     | Corrected a defect that was caused when the text contains special numbering set in MS-Word and then pasted in the editor fields.                                                                                                    |  |
| D-24515   | TeamEWP     | Last Login                 | The login date/time for TeamEWP is now being tracked correctly.                                                                                                    |  |
| D-25376   | TeamEWP     | Reports                    | Corrected a defect that was showing HTML tags in 360 reports.                                                                                                    |  |
| D-25241   | TeamEWP     | Risk & Control Viewer      | A Conflict icon is now displayed if a conflict exists in<br>the EWP Risk and Controls viewer after merging a<br>replica.                                                                                                    |  |
| D-25744   | TeamCentral | Custom Reports             | Custom Reports created with optional parameters no longer display an error if parameters are left blank.                                                                                                    |  |
| D-24790   | TeamCentral | Implementation<br>Tracking | Corrected a defect to display the Coordinator filter in TeamCentral Implementation Tracking views.                                                                                                    |  |
| D-24568   | TeamCentral | Notifications              | Corrected a defect that was sending an<br>Implementation Overdue email notification when<br>the recommendation was updated to Started status<br>without taking into account that the notification had<br>already been sent with the Pending status based on<br>the interval set in TeamCentral. |  |

| Reference | Product      | Area               | Details                                                                                                    |  |
|-----------|--------------|--------------------|----------------------------------------------------------------------------------------------------|--|
| D-25114   | TeamCentral  | Reports            | Filters were rebuilt in the Comprehensive Issue<br>Report to avoid issues when combination of<br>different filters (boolean and categories) are applied<br>to the report.             |  |
| D-25192   | TeamCentral  | Survey             | Corrected a defect that was not displaying single choice answers in TeamCentral Survey.                                                                                               |  |
| D-25310   | TeamAdmin    | Transfer Ownership | Corrected the count shown in the Transfer<br>Ownership grid that was not including deactivated<br>users.                                                                              |  |
| D-25230   | TeamAdmin    | Users              | Corrected the number shown in the Edit User<br>Chooser form which refers to the number of users<br>available in the database.                                                         |  |
| D-25032   | TeamRisk     | Worksheet          | Corrected a defect where the status of the entity<br>was changed to "Modified since Reviewed" after a<br>Review action occur even when there were no<br>changes on the entity fields. |  |
| D-25075   | TeamRiskWeb  | Self Assessment    | Corrected a defect where the text added into the<br>Background field was not saved where there were<br>two Risk Assessments published.                                                |  |
| D-25213   | TeamSchedule | Gantt Views        | After opening all Gantt and Listing Views in<br>TeamSchedule, an error is no longer displayed after<br>scheduling a project or assigning a resource in<br>Project Gantt.              |  |
| D-25181   | TeamStore    | Offline            | Updated database conversion to remove unused<br>terminology from databases created prior to R10 to<br>avoid an error that was thrown when creating an<br>Offline TeamStore.           |  |

# Localization Improvements

| Reference | Product     | Details                                                                                   |
|-----------|-------------|-------------------------------------------------------------------------------------------|
| D-25176   | TeamCentral | UK date format is now displayed in TeamCentral.                                           |
| D-25000   | TeamCentral | The Comprehensive Grid Report in TeamCentral now displays custom values in Thai language. |

# Security Enhancements

| Reference | Product              | Details                                                          |
|-----------|----------------------|------------------------------------------------------------------|
| D-24507   | AM Web Apps<br>(All) | Resolved potential caching problem in TeamMate web applications. |

| Reference | Product              | Details                                                                                            |
|-----------|----------------------|----------------------------------------------------------------------------------------------------|
| D-25784   | AM Web Apps<br>(All) | Resolved a potential security vulnerability in TeamMate web applications.                          |
| D-24878   | Reports              | Implemented advanced secure cookie configuration.                                                  |
| D-24972   | TeamCentral          | Updated date picker components to latest version.                                                  |
| D-24880   | TeamCentral          | Resolved potential caching problem in TeamMate web applications when using secure SSL connections. |
| D-25019   | TeamRisk             | Resolved potential caching problem in TeamMate web applications when exporting documents.          |

### Caveats

The following are known issues or items to be considered when adopting this release. Some of these may be addressed in future releases.

### **Critical Caveats**

| Product   | Area                   | Details                                                                                                    | Status                                                                                                    |
|-----------|------------------------|----------------------------------------------------------------------------------------------------|----------------------------------------------------------------------------------------------------|
| TeamAdmin | Email<br>Notifications | After converting a database from a prior version to 12.3 to version 12.3 or higher, two email notifications will be turned off and the body of the emails reset to default. The New Account Registered and Password Reset Notification email notifications have been modified to improve password security. This is a one-time conversion step workaround: turn email notifications on and modify message body if necessary. | Work Around<br>Provided                                                                                       |
| TeamEWP   | Projects               | The service.config file must be updated by performing a Save in the TmDbAdmin tool if upgrading from any version prior to AM 12.0. This is required even if Enhanced Services Security is not used.                                                                                                    | As Designed                                                                                                   |
| TeamEWP   | Office<br>Integration  | TeamMate does not support the embedding of an Office document<br>into another Office document (for example, an Excel spreadsheet in<br>a Word document). This is a technical limitation of the Microsoft<br>programming model used in the integration. These documents must<br>be separated as two workpapers.                                                                                                    | Confirmed<br>with<br>Microsoft<br>Office<br>Development<br>team that this<br>is a limitation<br>within Office |
| TeamEWP   | Office<br>Integration  | The TeamMate Office Integration ribbon does not display when<br>opening an Excel or Word workpaper that is password protected<br>due to the order in which the Add-in and the Password Prompt are<br>invoked.<br>Work around:                                                                                                    | Work Around<br>Provided                                                                                       |
|           |                        | <ol> <li>Open the workpaper, and then turn off password protection.</li> <li>Close the workpaper, and then reopen it.</li> </ol>                                                                                                    |                                                                                                    |
|           |                        | If it is required to keep the workpaper password protected, turn on<br>the password protection after completing the steps above, and then<br>the Office Integration ribbon displays.                                                                                                    |                                                                                                    |

# **Important Caveats**

| Product      | Area                  | Details                                                                                                    | Status                  |
|--------------|-----------------------|----------------------------------------------------------------------------------------------------|-------------------------|
| TeamEWP      | Office<br>Integration | Using the Export Workpaper feature while the same workpaper is open results in an error. Close the workpaper before exporting.                                                                                                    | Not<br>Supported        |
| TeamEWP      | Office<br>Integration | In some circumstances, when Word or Excel workpapers are<br>opened from the Office Auto-Recovery pane, errors may display;<br>however, they can be clicked through to open the document.<br>Also, if saving an Excel workpaper opened from the Office Auto-<br>Recovery pane, two edits are recorded in TeamEWP edit history.                                                                                                    | Work Around<br>Provided |
| TeamEWP      | Office<br>Integration | TeamMate does not properly handle closing an Excel<br>spreadsheet "Marked as Final" (Excel functionality, not<br>TeamMate) and opened in TeamMate in edit mode. The<br>spreadsheet appears to operate correctly the first time opened,<br>but later causes issues when attempting to close the project or<br>reopen the document. If the spreadsheet is opened as read-only,<br>this issue does not occur. Workaround: Use the TeamMate<br>Freeze option, to open these documents as Read-Only.                                                 | Work Around<br>Provided |
| All Products | Text Editor           | Pasting a table from Excel that contains special interior border<br>lines (for example, a double border) may not paste properly<br>using the standard paste function. If you paste as HTML, one of<br>the paste options (exterior border lines) will draw. Highlight the<br>table, select the table border properties, and then reapply the<br>desired format to all cells. The formatting is reapplied to the<br>interior borders.                                                                                                    | Work Around<br>Provided |
| TeamEWP      | Text Editor           | In certain situations, after releasing Issues/Recommendations to<br>TeamCentral, and if text is edited in TeamCentral using<br>Copy/Paste from another source, later viewing of this text may<br>not display in the original font preference.                                                                                                    | Not<br>Supported        |
| TeamEWP      | Text Editor           | After saving a bulleted list that contains wrapped text, the editor does not display the indent for the next row of text.                                                                                                    | Not<br>Supported        |
| TeamEWP      | Procedure<br>Viewer   | <ul> <li>The following are known issues when using the Copy/Paste<br/>Procedure feature: <ul> <li>HTML tags are displayed in the TeamEWP reports if a<br/>Procedure is created using this feature.</li> <li>When copying Procedures between databases (for<br/>example, between distributed projects, or between<br/>distributed projects and a centralized database)<br/>intermittently, not all data copies correctly.</li> <li>To avoid these issues, use TeamStore Send/Get to copy<br/>Procedures between Projects.</li> </ul> </li> </ul> | Work Around<br>Provided |

| Product                                | Area                | Details                                                                                                    | Status           |
|----------------------------------------|---------------------|----------------------------------------------------------------------------------------------------|------------------|
| TeamEWP                                | Procedure<br>Viewer | When Procedures are added to a Project via the Smart Auditing<br>feature, they are added in the order as they relate to Risks and<br>Controls from the Risk Assessment (and Risk and Control Viewer<br>in the Project) and not necessarily the order displayed in<br>TeamStore.                                                                         | As Designed      |
| TeamCentral                            | Text Editor         | The new TeamEWP text editor supports multi-level numbered<br>lists; however, the reports in TeamCentral currently do not<br>support the HTML tag that creates these lists. While the<br>numbered list displays, it may result in bulleted lists starting at<br>zero (0) rather than one (1) and you may see blank rows<br>preceding an indented bullet. | Not<br>Supported |
| TeamRisk,<br>TeamSchedule<br>& TeamTEC | Editor              | TeamRisk and TeamSchedule use a third-party component for<br>reporting (ActiveReports). The Rich Text Box of ActiveReports<br>does not recognize some HTML tags, which may result in<br>bulleted lists starting at zero (0) rather than one (1), and you may<br>see blank rows preceding an indented bullet.                                            | Not<br>Supported |

### **Other Caveats**

| Product      | Area                  | Details                                                                                                    | Status                                |
|--------------|-----------------------|----------------------------------------------------------------------------------------------------|---------------------------------------|
| All Products | User<br>Interface     | Added functions to the Quick Access Bar in the ribbon for the desktop applications do not save due to a default in the component used, which has not been addressed by the vendor.                                                                                    | Not<br>Supported                      |
| TeamEWP      | Text Editor           | Automatic font color differs between the ribbon menus (black)<br>and right-click menu (white). This has been reported to the third-<br>party vendor.                                                                                                    | Third Party<br>Vendor Fix<br>Required |
| TeamEWP      | Office<br>Integration | To save edits made to an autosaved Excel workpaper, the original workpaper must be closed in the project by all users.                                                                                                    | As Designed                           |
| TeamEWP      | TeamTalk              | Under some circumstances, when opening a Global Note from the<br>TeamEWP Explorer in the My Assignments pane, the "No user<br>selected" message displays and the, Note will not open. To open<br>the Global Note, open TeamTalk, and then select the desired<br>Note. | Work Around<br>Provided               |
| TeamEWP      | Procedure<br>Viewer   | Applying the Group By or Filter in Procedure Viewer prevents procedures from reordering in the Procedure Editor.<br>To reorder Procedures, first clear all Filters and Group By options.                                                                              | As Designed                           |
| TeamCentral  | Survey                | When creating a new survey immediately after publishing one, the screen may not refresh to show a new title and properties selections. If this occurs, use the browser refresh (F5) to refresh the screen.                                                            | Work Around<br>Provided               |
| TeamTEC      | Tracking<br>Gantts    | Due to a technical limitation, the Tracking and Completion Gantts<br>will not load more than seven (7) years of data, if the time scale is<br>set to Weeks.                                                                                                    | As Designed                           |

| Product                | Area       | Details                                                                                                    | Status                  |
|------------------------|------------|----------------------------------------------------------------------------------------------------|-------------------------|
| Tools and<br>Utilities | Conversion | Under some circumstances, after-conversion Info View counts<br>may be incorrect. Use the Recalc Vitals utility to force a<br>recalculation, and then counts will display correctly. | Work Around<br>Provided |

Complying with all applicable copyright laws is the responsibility of the user. Without limiting the rights under copyright, no part of this document may be reproduced, stored in or introduced into a retrieval system, or transmitted in any form or by any means (electronic, mechanical, photocopying, recording, or otherwise), or for any purpose, without the express written permission of Wolters Kluwer.

© 2020 TeamMate Licensing B.V. All rights reserved.